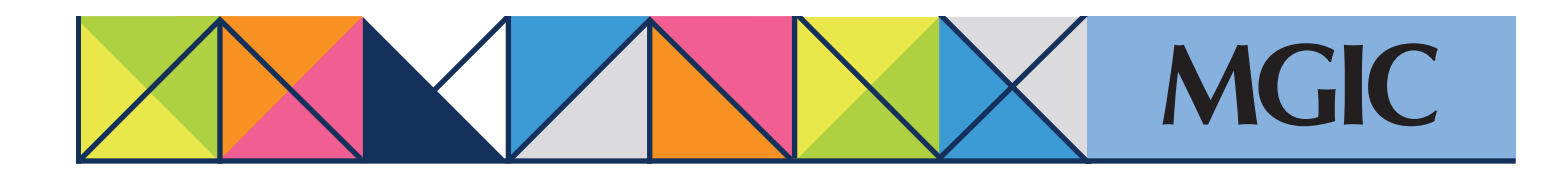

## Loan Center help: Submit Gold Cert rescission relief documents

## Submit Gold Cert documents (Verification Information)

Request Gold Cert 12-Payment Protection by submitting Gold Cert rescission relief documents at activation or within 90 days after.

Click *Manage Existing Loans* in the main menu and then search for you loan.

Under Quick Actions, click *Upload Documents.*

To request protection for borrower misrepresentation, underwriting errors and material value variances, click *Browse* to upload:

- The complete Loan Origination File
- The Closing File

To request protection only for mate value variances, click **Browse** to uplo appraisal documents.

- Select a Notification Option
- Enter any File Handling Notes

Click *Send Files.*

You will receive a "Document Received" status message.

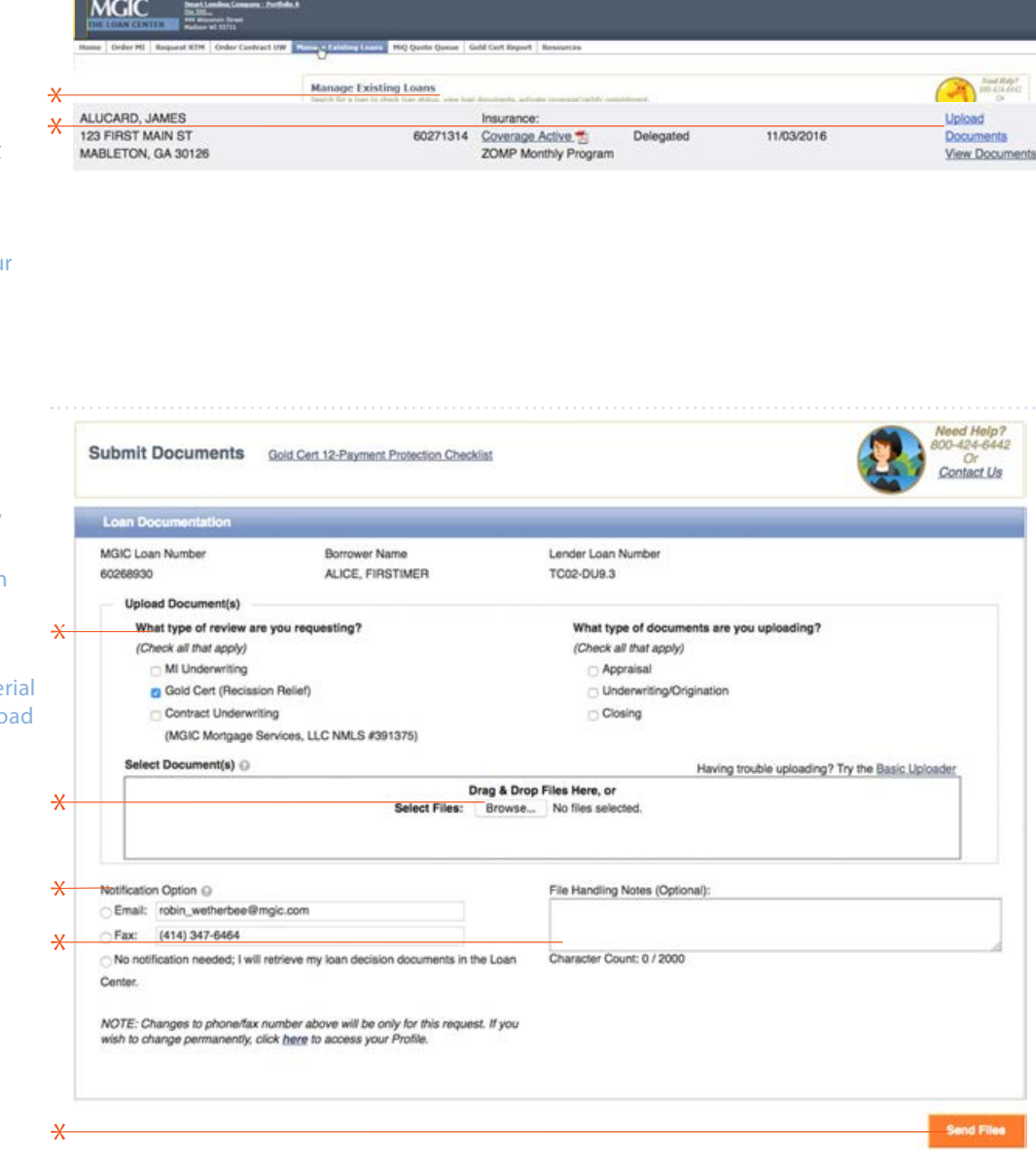

 $\star$ 

For more information about using the Loan Center, contact customer\_service@mgic.com or 1-800-424-6442. If you have underwriting questions, contact your Underwriting Service Center, mgic.com/contact.

## Login at loancenter.mgic.com